## **Guida operativa – portale Sidi INSERIMENTO PTOF SU "SCUOLA IN CHIARO"**

**a cura di Ufficio Scolastico Territoriale di Milano – SAVOJA ALESSANDRO**

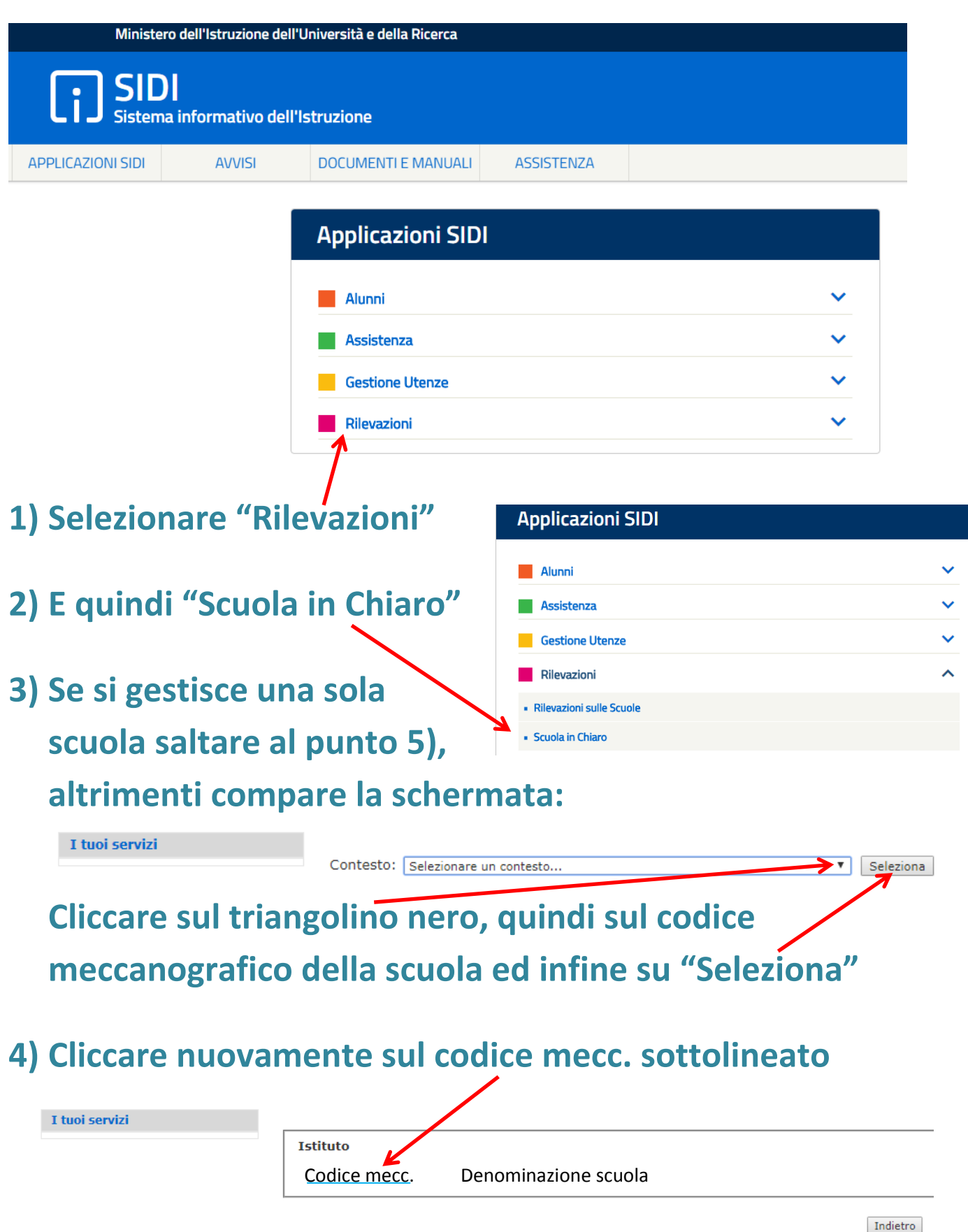

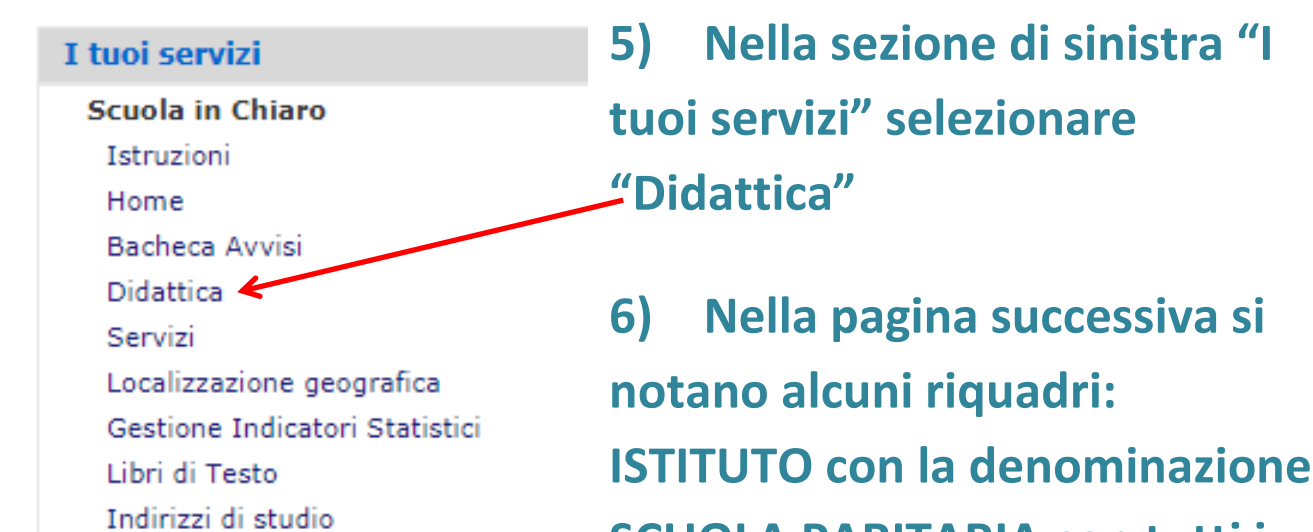

Progettazione PON

Torna a Pag. Iniziale

pagamenti

**SCUOLA PARITARIA con tutti i dati relativi alla scuola**  Carica indicatori di tempestività dei **ISTRUZIONI che fornisce** 

Progetti (PDF)

**5) Nella sezione di sinistra "I** 

**qualche indicazione. Il quarto riquadro si presenta come segue: si clicca su "Scegli file" per selezionare dal** 

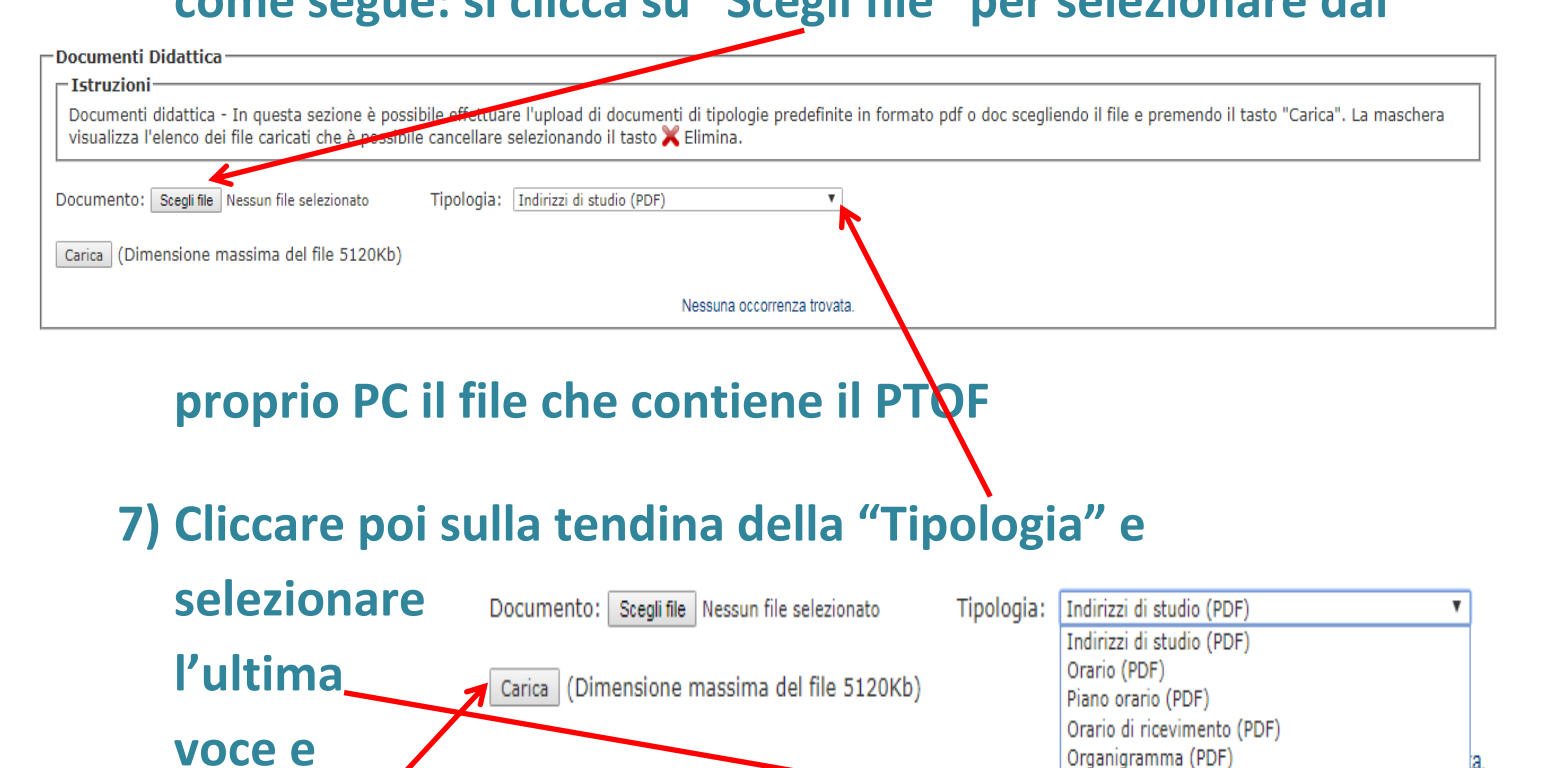

Piano Triennale dell'Offerta Formativa (PDF,ZIP) **infine su**  a satutab **"Carica" (ricordare che il file non deve superare i 5120 Kb)**

**8) Proseguire seguendo eventuali ulteriori indicazioni**